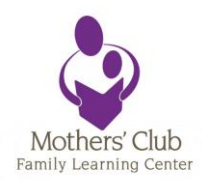

# HOW TO USE VOLGISTICS

# VOLUNTEER APPLICATION

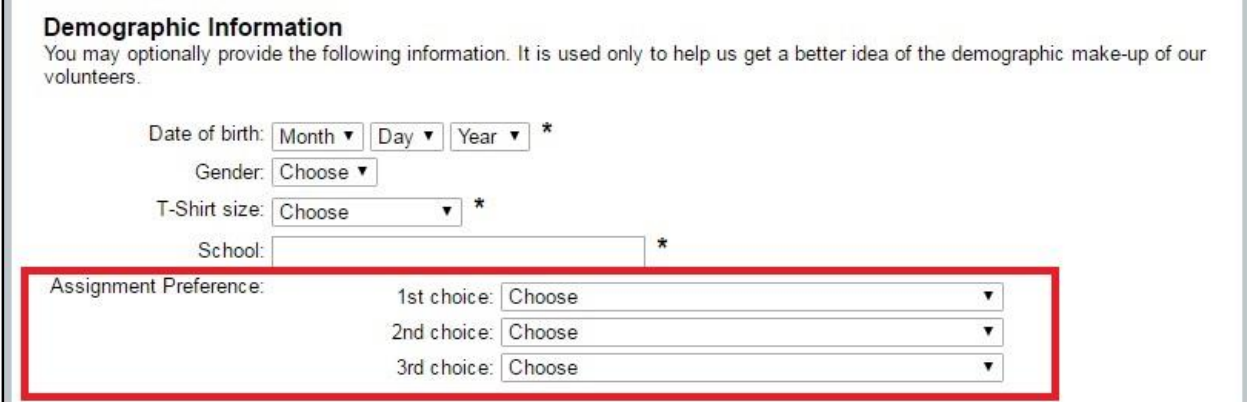

On the volunteer application, it will ask your assignment preference. Please select your top three choices here.

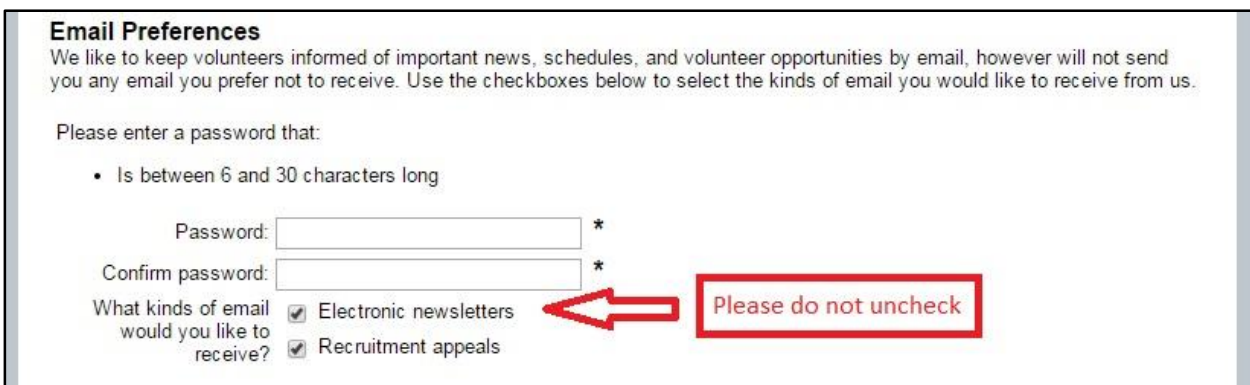

The application also asks for a password. Remember this password, as it will allow you to log in to the Volgistics Portal (see next page). Please do not uncheck 'Electronic Newsletters' as I may need to send out emails regarding your schedule or assignment.

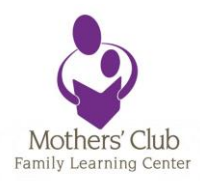

## VOLGISTICS PORTAL

After you submit your application, you will receive an email that confirms your submission, but will also have a link for you to access your Volgistics Portal (this link can also be found on our website).

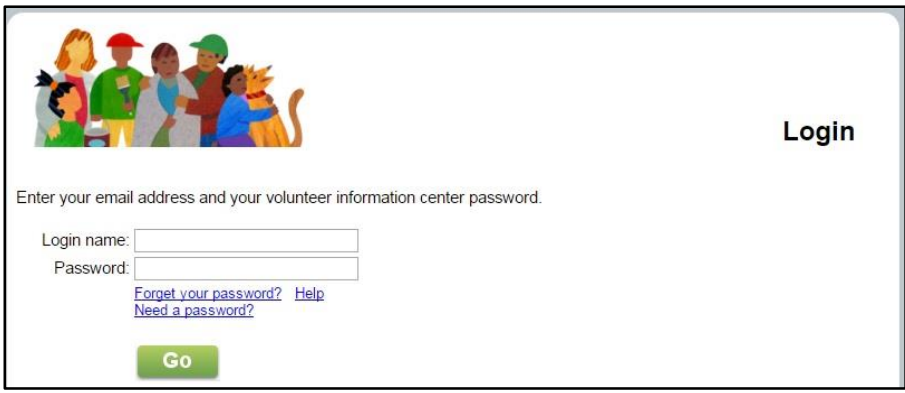

This is the login page (login name is the email you used on your application, password from your application)

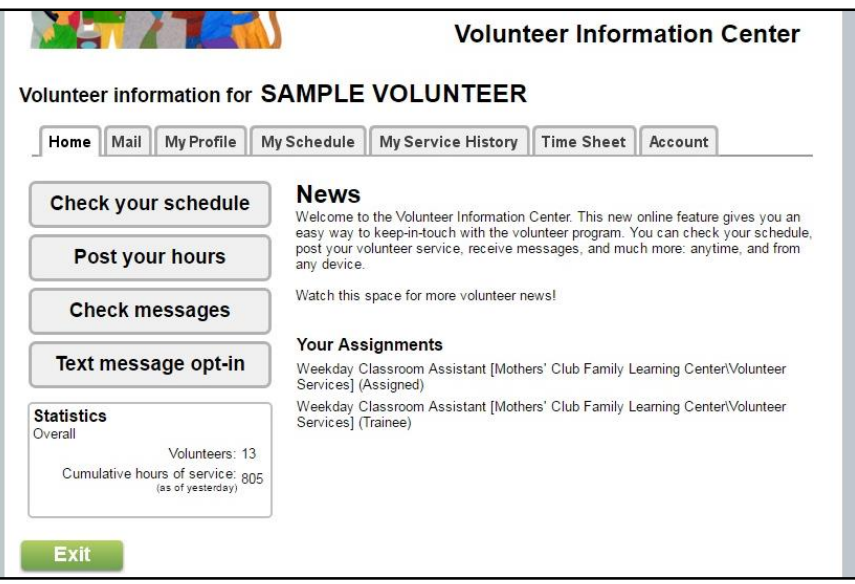

This is what the portal looks like. We will go over:

- 1) Mail
- 2) My Profile
- 3) My Schedule
- 4) My Service History
- 5) Account

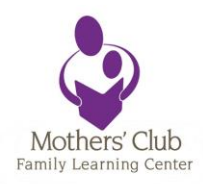

#### MAIL

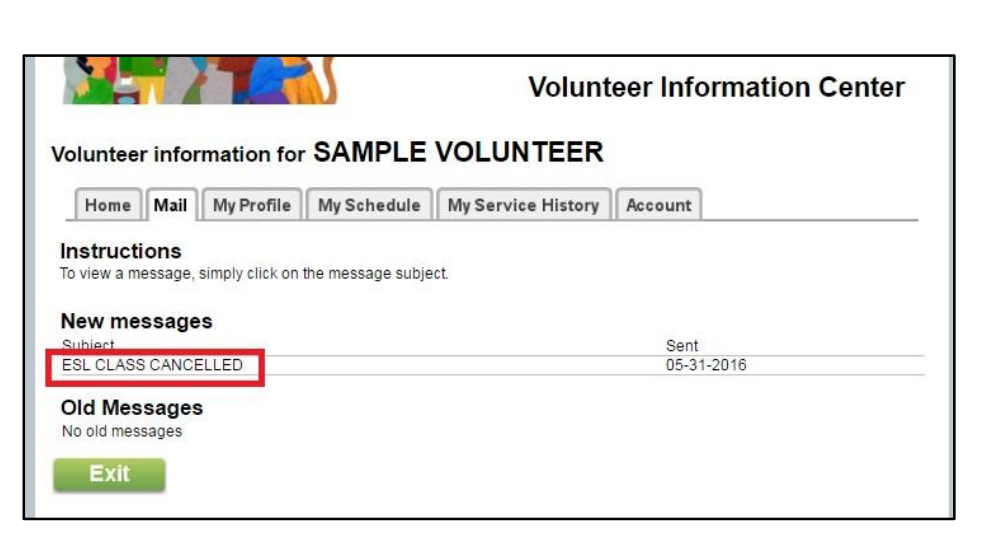

This is where you can check messages received from Mothers' Club Family Learning Center, should they not make it to your email box.

### My Profile

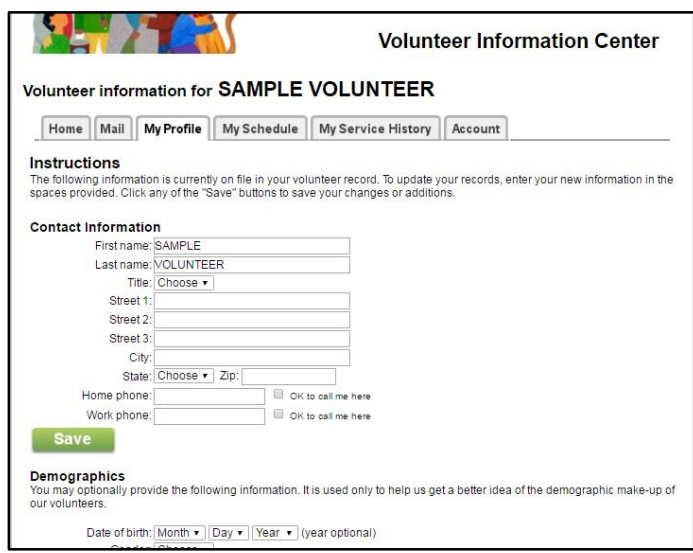

This tab includes all the information you provided on your application. If you need to change any information, this is the place to do it!

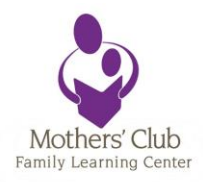

### My Schedule

This is where you can check your schedule, add a shift or cancel if you need to. You have up to 2 days before your scheduled shift to cancel.

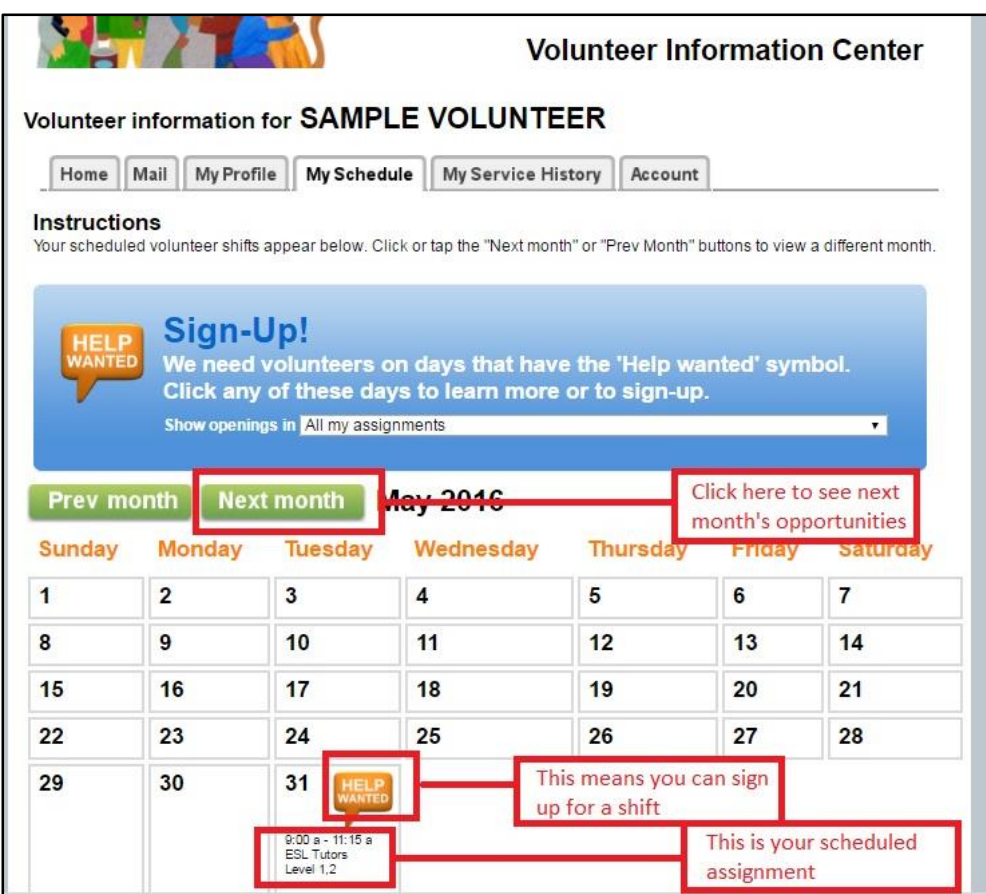

Any 'Help Wanted' symbol means you can sign up for a shift if you are available!

Any words on your calendar indicate your scheduled shift. Click on the day you want to cancel or add.

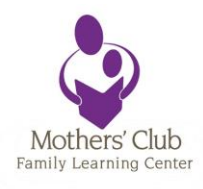

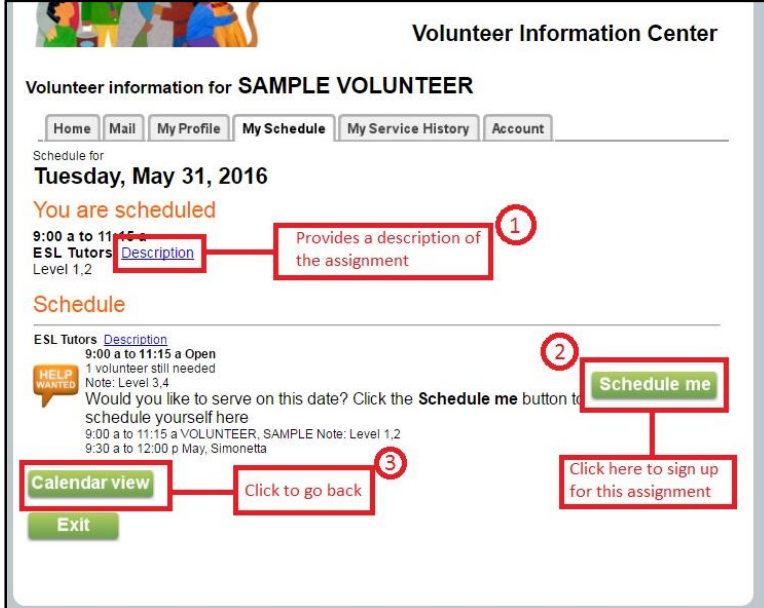

If you'd like to find out more about the assignment, there is a 'description' link next to the assignment that you can click to get more details.

Click 'Schedule me' to add this shift. You will receive a verification page after scheduling yourself to confirm you did it right.

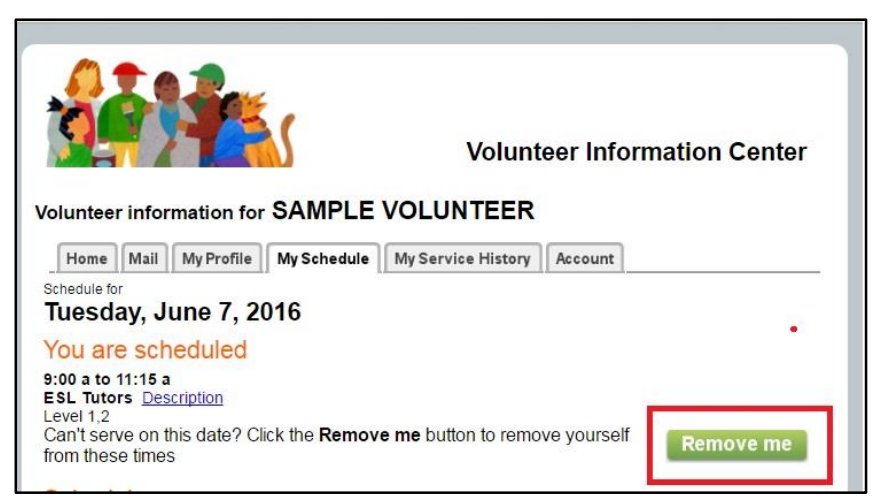

If you need to cancel, simply click 'Remove me' from next to the time that you are scheduled.

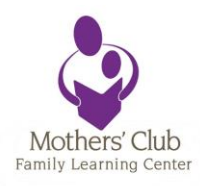

## My Service History

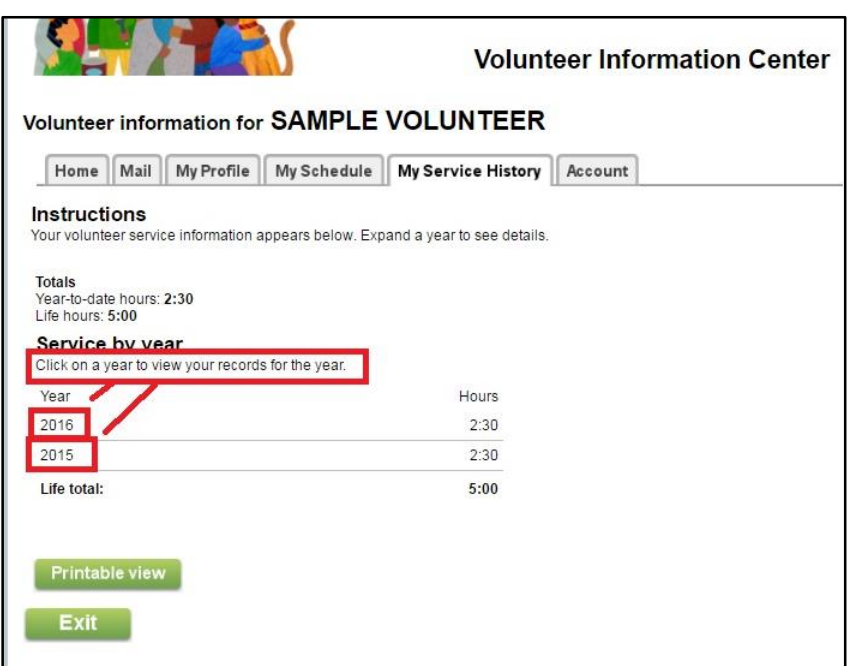

This allows you to see your hours over the years. You can click on each year to expand the time and find exact dates of your service.

#### Account

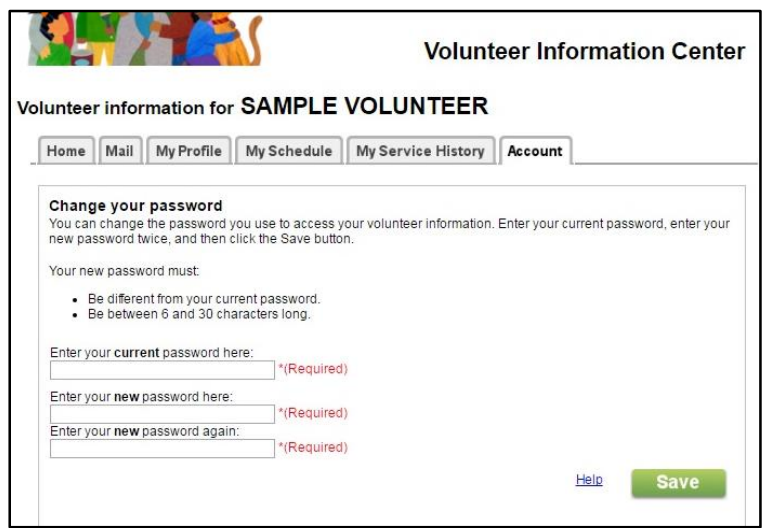

You can change your password here.